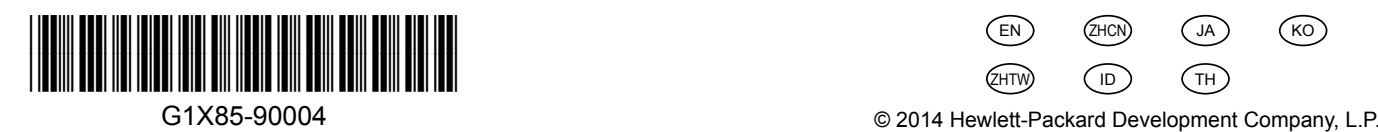

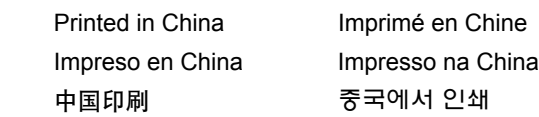

 $_{\text{ID}}$  Ikuti petunjuk pada panel kontrol printer untuk menyelesaikan penyiapan printer, termasuk:

## $_{\rm ZHTW}$  按照印表機控制面板上的說明完成印表機設定,包括以下操作:

## **HP Officejet 7610**

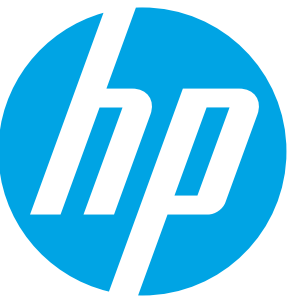

設定語言和所在位置 安裝墨水匣 △ 放入紙張 インスコンコンコンコンコンコン ついる 安装印表機軟體

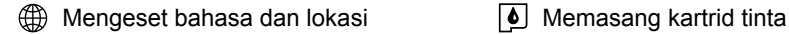

enal Memuatkan kertas Menginstal perangkat lunak printer

Saat memuatkan kertas, posisikan kertas secara vertikal pada baki masukan.

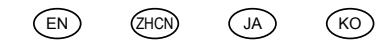

 $ZHTW$  (ID)  $TH$ 

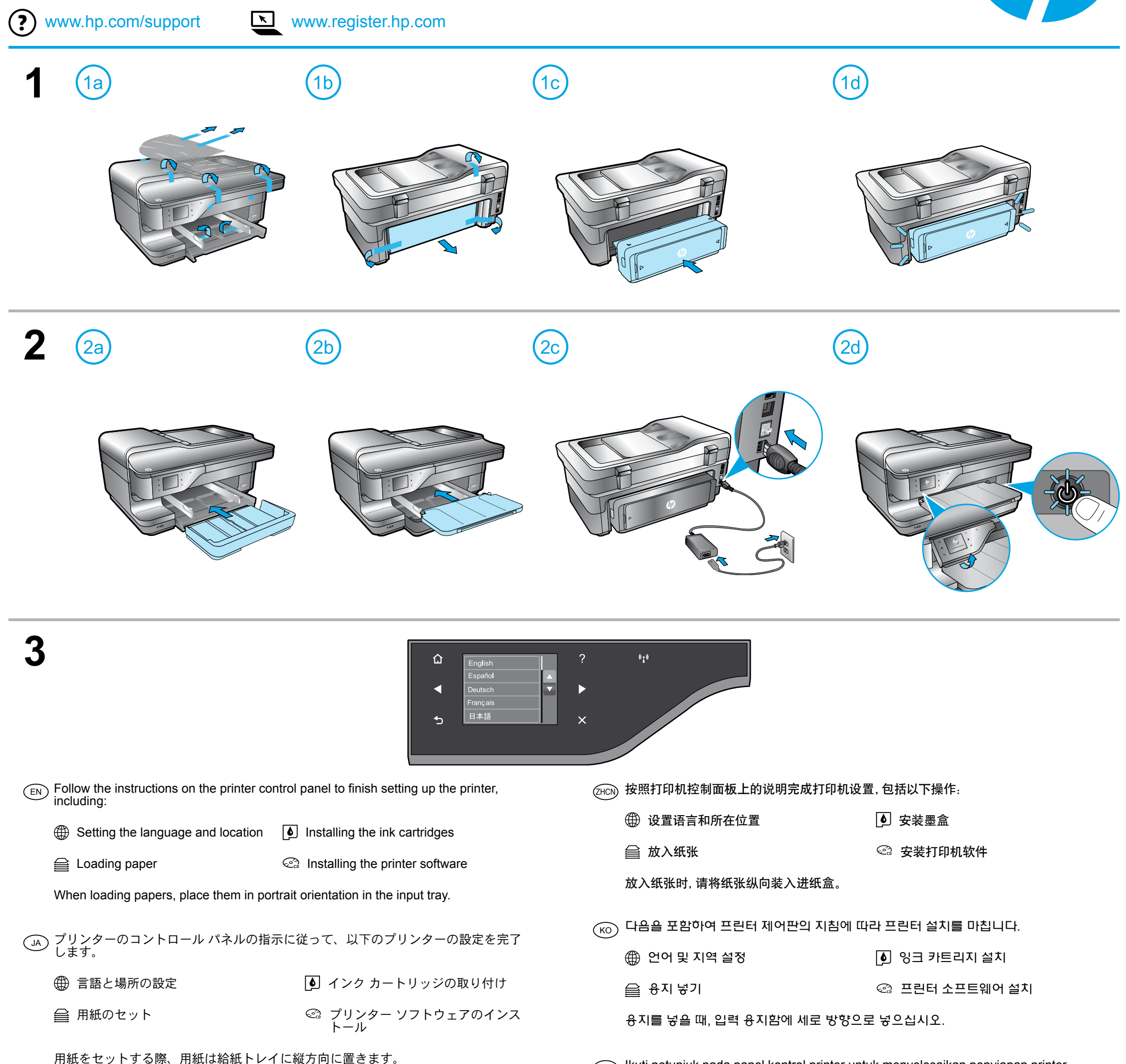

การตั้งค่าภาษาและสถานที่ การติดตั้งตลับหมึกพิมพ์

 $\quad \color{black} \widehat{\mathcal{C}}$  การติดตั้งซอฟต์แวร์เครื่องพิมพ์

เมื่อใส่กระดาษ ให้วางกระดาษลงในถาดป้อนกระดาษตามแนวตั้ง

裝入紙張時,請將其縱向放入進紙匣中。

TH) โปรดปฏิบัติตามคำแนะนำบนแผงควบคุมของเครื่องพิมพ์เพื่อตั้งค่าเครื่องพิมพ์ของคุณให้เสร็จสมบูรณ์